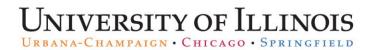

## Setting User Preferences for In/Outboxes Columns

You can choose which columns are visible and the order in User Preferences.

| Step | Task                                                                                         |
|------|----------------------------------------------------------------------------------------------|
| 1.   | Access PARIS at: https://hr.apps.uillinois.edu/hrFrontEnd/ana/.                              |
| 2.   | Log in to <i>PARIS</i> .                                                                     |
| 3.   | Select User Preferences under the Admin Tools menu.                                          |
| 4.   | Select In/Outbox Cols PARIS from drop-down list.                                             |
| 5.   | Click titles from the AVAILABLE COLUMNS list you want to add.                                |
|      | NOTE: Press the CTRL key to select multiple column titles.                                   |
| 6.   | Click the right arrow to move your selection to the SELECTED COLUMNS list.                   |
| 7.   | Click the titles from the SELECTED COLUMNS list you want to remove                           |
|      | NOTE: Press the CTRL key to select multiple column titles.                                   |
| 8.   | Click the left arrow to move your selection to the AVAILABLE COLUMNS list.                   |
| 9.   | Click a title from the <b>SELECTED COLUMNS</b> list to change the order in which it appears. |
| 10.  | Click the up or down arrows to move the title one position in the list.                      |
| 11.  | Repeat steps 9-10 until the list is in order.                                                |
| 12.  | Click the <b>Save</b> button to apply selections.                                            |
|      | OR                                                                                           |
|      | Click the <b>Cancel</b> button if you do not wish to apply your selections.                  |
|      | OR                                                                                           |
|      | Click the <b>Restore Defaults</b> button to remove any of your previously saved selections.  |
|      | AND                                                                                          |
|      | Click the <b>Save</b> button to apply.                                                       |